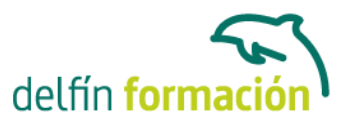

## **INTERNET Y GOOGLE DRIVE**

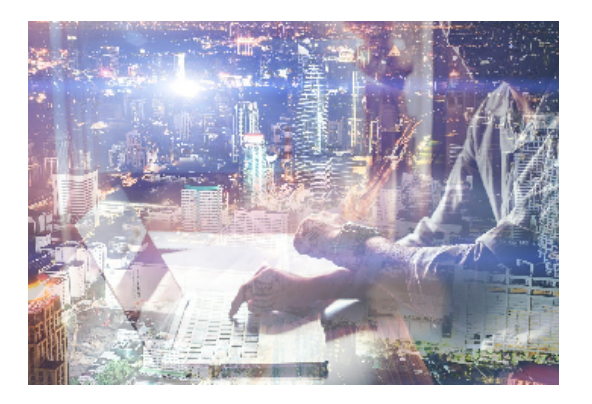

#### **Dirigido a: Objetivos:**

- Conocer los orígenes de Internet - Aprender a manejar navegadores - Conocer el uso de correo electrónico y webmail - Saber de aspectos de foros, aplicaciones web, seguridad, antivirus, entre otros. - Saber qué es Google Drive y cómo acceder - Crear una cuenta de correo de Gmail - Conocer la interfaz y el uso de las principales funciones de Google Drive - Dominar compartir archivos o carpetas con uno o varios usuarios - Conocer la asignación de permisos - Saber crear archivos propios de Google Drive - Controlar el espacio de alojamiento disponible

### **Contenidos formativos:**

- 1 Introducción a internet
- 1.1 La red de redes
- 1.2 Origen
- 1.3 Internet hoy
- 1.4 Cómo se transmite la información en internet
- 1.5 Servidores y clientes
- 1.6 El sistema de nombre por dominio
- 1.7 Www
- 1.8 Html
- 1.9 Cómo funcionan los hiperenlaces
- 1.10 Qué necesito para conectarme a internet
- 1.11 Instalación y configuración
- 1.12 Tipos de conexión a internet
- 1.13 Conexión a internet a través de móvil
- 1.14 Los navegadores
- 1.15 Cuestionario: Introducción a Internet
- 2 Internet explorer funciones principales
- 2.1 Introducción
- 2.2 Nueva imagen
- 2.3 Opciones principales
- 2.4 Google toolbar
- 2.5 Favoritos
- 2.6 Fuentes

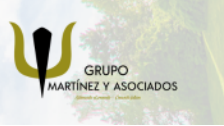

**3** 965 34 06 25 **3** 607 74 52 82 component informacion.es

(iii) www.delfinformacion.com

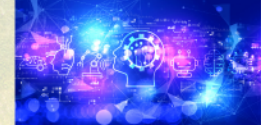

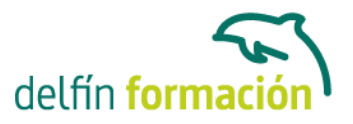

- 2.7 Historial
- 2.8 Opciones de configuración
- 2.9 Ventanas o pestañas múltiples
- 2.10 Uso de las herramientas de desarrollo
- 2.11 Práctica favoritos
- 2.12 Cuestionario: Internet Explorer Funciones principales

#### 3 Internet explorer personalizar y configurar

- 3.1 Personalizar internet explorer
- 3.2 Configurar internet explorer
- 3.3 Filtro smartscreen
- 3.4 Cómo visitar una página web
- 3.5 Búsqueda por palabra
- 3.6 Principales buscadores
- 3.7 Copiar y localizar textos de interes en otros programas
- 3.8 Práctica personalizar la página de inicio
- 3.9 Práctica búsqueda por directorios
- 3.10 Cuestionario: Internet Explorer. Personalizar y Configurar
- 4 Mozilla firefox
- 4.1 Introducción
- 4.2 Instalación
- 4.3 Interfaz de usuario
- 4.4 Marcadores
- 4.5 La navegación por pestañas en mozilla firefox
- 4.6 Historial
- 4.7 Descargas
- 4.8 Privacidad y seguridad
- 4.9 Modos de búsqueda en la red
- 4.10 Práctica navegación por pestañas
- 4.11 Práctica localización de textos en páginas web
- 4.12 Cuestionario: Mozilla Firefox
- 5 Correo electrónico
- 5.1 Qué es el correo electrónico
- 5.2 Ventajas
- 5.3 Protocolos de transporte smtp pop
- 5.4 Las direcciones de correo electrónico
- 5.5 Outlook
- 5.6 Principales caracteristicas de Outlook
- 5.7 Configuración de una cuenta de correo
- 5.8 Enviar un mensaje
- 5.9 Adjuntar ficheros en un correo electrónico

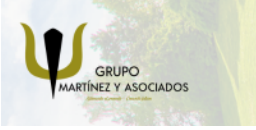

**3** 965 34 06 25 **3** 607 74 52 82 **O** info@delfinformacion.es

(iii) www.delfinformacion.com

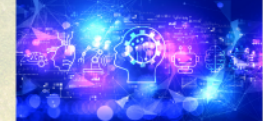

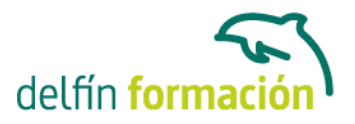

- 5.10 Personalizar nuestros mensajes
- 5.11 Agregar una firma
- 5.12 Insertar un sonido
- 5.13 Recibir y leer mensajes
- 5.14 Mantenimiento de los mensajes
- 5.15 Imprimir un mensaje
- 5.16 Eliminar un mensaje
- 5.17 Mantenimiento de la libreta de direcciones
- 5.18 Gmail
- 5.19 Características de Gmail
- 5.20 Práctica correo electrónico
- 5.21 Cuestionario: Correo electrónico
- 6 Google
- 6.1 Introducción
- 6.2 Iniciar la navegación con google
- 6.3 Modos de búsqueda
- 6.4 Entorno de búsqueda
- 6.5 Ayuda básica para las búsquedas
- 6.6 Búsquedas específicas de sitios
- 6.7 Búsqueda avanzada
- 6.8 Operadores de búsqueda
- 6.9 Herramientas y opciones de los resultados de búsqueda
- 6.10 Vista previa instantánea
- 6.11 Google instant
- 6.12 Búsqueda en el teléfono y en la web
- 6.13 Otras herramientas
- 6.14 Práctica búsqueda avanzada
- 6.15 Práctica localización de noticias
- 6.16 Cuestionario: Google
- 7 Webmail
- 7.1 Introducción
- 7.2 Outlook web app
- 7.3 Crear una cuenta de correo
- 7.4 Acceda a su cuenta outlook
- 7.5 Creación de un mensaje
- 7.6 Adjuntar archivos
- 7.7 Formato de mensajes
- 7.8 Añadir firma
- 7.9 Contactos
- 7.10 Calendario
- 7.11 Skydrive

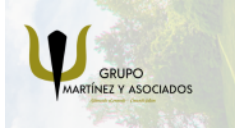

**3** 965 34 06 25 **3** 607 74 52 82 **O** info@delfinformacion.es

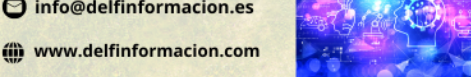

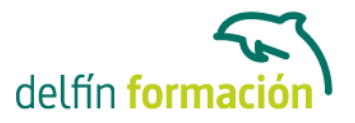

- 7.12 Chat en outlook live
- 7.13 Gmail
- 7.14 Práctica añadir una cita al calendario
- 7.15 Práctica abrir documento
- 7.16 Cuestionario: Webmail

8 Los foros

- 8.1 Qué es un foro
- 8.2 Acceder a un foro
- 8.3 Escribir mensajes
- 8.4 Crear tu foro
- 8.5 Blogs
- 8.6 Buscador de blogs
- 8.7 Práctica crear un foro
- 8.8 Cuestionario: Los Foros
- 9 Servicios en la nube
- 9.1 La nube
- 9.2 Cómo funciona el irc
- 9.3 Cómo usamos la nube
- 9.4 Ventajas de la nube para la empresa
- 9.5 Los inconvenientes de la nube
- 9.6 Principales servicios
- 9.7 Práctica drive
- 9.8 Cuestionario: Servicios en la nube

10 Web 3.0 10.1 Introducción 10.2 Evolución de la web 1.0 a la 2.0 10.3 Web 3.0

11 Redes sociales 11.1 Introducción 11.2 Redes sociales 11.3 Cuestionario: Redes sociales

12 Red privada virtual o vpn 12.1 Qué es vpn 12.2 Usos de un vpn

13 Posicionamiento web 13.1 Cómo rastrea internet

13.2 Cómo hacer para que se indexen mis páginas

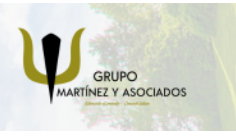

**3** 965 34 06 25 **3** 607 74 52 82 **O** info@delfinformacion.es

(iii) www.delfinformacion.com

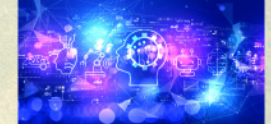

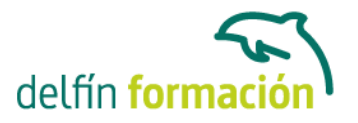

- 13.3 Cómo lee un buscador un sitio web
- 13.4 Elementos de importancia para fomentar la entrada de un robot en nuestra web
- 13.5 Uso de cuteftp
- 13.6 Conexion
- 13.7 Buscador de servidores ftp
- 13.8 Elección de los términos clave o keywords
- 13.9 Los enlaces
- 13.10 Flash
- 13.11 Contenido fresco
- 13.12 Frases de búsqueda y palabras clave
- 13.13 Posicionamiento sem
- 13.14 Cuestionario: Posicionamiento web
- 14 Aplicaciones web
- 14.1 Microsoft office online
- 14.2 Spotify
- 14.3 Netflix
- 14.4 Mega search web
- 14.5 Amazon
- 14.6 Ebay
- 14.7 Azureus
- 14.8 JDownloader
- 14.9 Google earth
- 15 Audio y video en la red
- 15.1 Principales formatos de audio
- 15.2 Reproductores de audio. winamp
- 15.3 Principales formatos de video
- 15.4 Reproductores de video. windows media player
- 16 Seguridad en la red
- 16.1 Peligros en la red
- 16.2 Virus
- 16.3 Spam
- 16.4 Programas phising
- 16.5 Spyware
- 16.6 Sniffer
- 16.7 Keylogger
- 16.8 Mataprocesos
- 16.9 Escaneadores de puertos
- 16.10 Qué es un puerto
- 16.11 Cuestionario: Seguridad en la Red

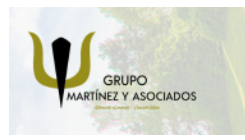

**3** 965 34 06 25 **3** 607 74 52 82 **O** info@delfinformacion.es

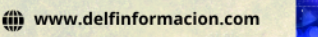

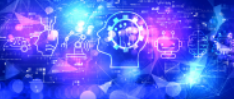

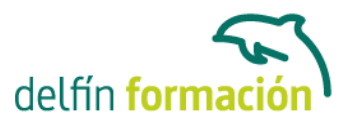

- 17 Antivirus
- 17.1 Antivirus
- 17.2 Anti-spam
- 17.3 Cortafuegos
- 17.4 Detectores de spyware
- 18 Autoprotección en la red 18.1 Autoprotección en la red
- 19 Terminología de internet 19.1 Terminología de internet 19.2 Cuestionario: Cuestionario final

Google Drive

- 1 Google Drive
- 1.1 Qué es Google Drive
- 1.2 Crear una cuenta de Gmail
- 1.3 Opciones de acceso a Google Drive
- 1.4 Práctica Crear una cuenta de correo electrónico de Gmail
- 1.5 Práctica Accedo a Drive desde un PC
- 1.6 Cuestionario: Google Drive

### 2 Empezar a usar Google Drive

- 2.1 Introducción Google Drive
- 2.2 Interfaz de Google Drive
- 2.3 Trabajar con archivos de Google Drive sin conexión
- 2.4 Compartir archivos desde Google Drive
- 2.5 Dejar de compartir o limitar la configuración para compartir
- 2.6 Impedir que otros usuarios compartan tus archivos
- 2.7 Compartir carpetas en Google Drive
- 2.8 Permisos para compartir carpetas
- 2.9 Práctica Trabajar con archivos sin conexión
- 2.10 Práctica Cambiar de propietario una carpeta
- 2.11 Cuestionario: Empezar a usar Google Drive

### 3 Trabajar con archivos en Google Drive

- 3.1 Crear un documento de texto
- 3.2 Crear una hoja de cálculo
- 3.3 Crear una presentación
- 3.4 Editar archivos en Google Drive
- 3.5 Buscar y descargar archivos
- 3.6 Cambiar nombre a un archivo

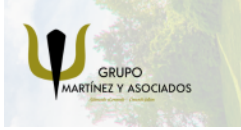

**3** 965 34 06 25 **3** 607 74 52 82 **O** info@delfinformacion.es

(iii) www.delfinformacion.com

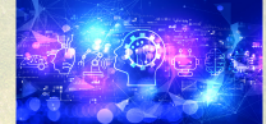

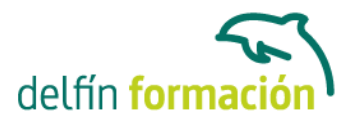

- 3.7 Destacar un archivo o carpeta
- 3.8 Eliminar archivos y vaciar Papelera
- 3.9 Crear carpetas
- 3.10 Subir carpetas o archivo
- 3.11 Formato de ficheros compatibles con Drive
- 3.12 Práctica Eliminar un archivo definitivamente
- 3.13 Práctica Crear una presentación y cambiarle el nombre
- 3.14 Práctica Crear y compartir un único archivo
- 3.15 Práctica Destacar una carpeta
- 3.16 Cuestionario: Trabajar con archivos en Google Drive
- 4 Espacio en Drive
- 4.1 Liberar espacio en Google Drive
- 4.2 Quitar datos ocultos de las aplicaciones de Google Drive
- 4.3 Diferencias de almacenamiento en Google Drive
- 4.4 Consecuencias si se queda sin espacio de almacenamiento
- 4.5 Cómo conseguir más espacio de almacenamiento

4.6 Liberar espacio

- 4.7 Comprar más espacio de almacenamiento
- 4.8 Cuestionario: Espacio en Drive
- 4.9 Cuestionario: Cuestionario final

**Duración:** 30 Horas

**Fecha Inicio:** -

**Fecha Fin:** -

**Horario:** -

**Lugar Impartición:** Consultar

**Precio:** 210,00€

**Descuentos:** PRECIO ÚNICO. PROMOCION.PACK 2 (100 €) ¡UN CURSO GRATIS!

**Tipo de Formación:** -

**Requisitos:** Consultar

**Calendario:** Estamos actualizando el contenido, perdona las molestías.

\* Delfín Formación es una entidad inscrita y acreditada en el registro de Centros y Entidades de

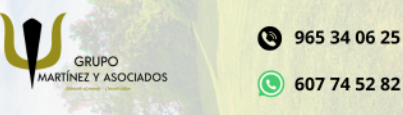

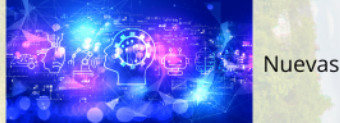

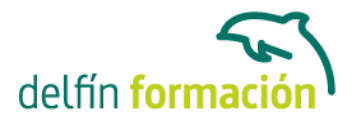

Formación Profesional para el Empleo de la Comunidad Valenciana.

\* Si tienes cualquier duda, por favor llámanos al 965 34 06 25 o envíanos un WhatsApp al 607 74 52 82, te responderemos lo más rápido posible.

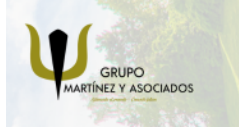

**3** 965 34 06 25 **3** 607 74 52 82 **O** info@delfinformacion.es

(ii) www.delfinformacion.com

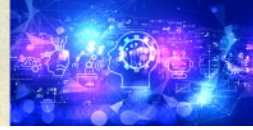